全国高校生プログラミングコンテスト

CHaserOnline

ステップアップヒント3

13 クライアント起動用シェルスクリプトの作成

クライアントを起動するには大変多くの引数やオプションが必要です。これらを毎回入 力するのは大変なことですし、また間違いのもとにもなります。

それらを解消するシェルスクリプトを作成することで簡単にクライアントを起動でき るようになります。テキストエディタを利用し次のように入力してください。 なお、ユーザ名・パスワード・プロキシサーバアドレスおよびプロキシサーバのポート番 号は各自のものに差し替えて記入してください。

例1)毎回ルーム番号を入力する例(Client01.sh)

#!/bin/sh #./CHaserOnlineClient2015public003.o http://localhost:8080/CHaserOnline003/user/ -u cool -p cool

- #./CHaserOnlineClient2015public003.o http:// www7019ug.sakura.ne.jp:80/ CHaserOnline003/user/ -u cool -p cool
- ./CHaserOnlineClient2015public003.o http:// www7019ug.sakura.ne.jp:80/ CHaserOnline003/user/ -u cool -p cool –x 192.168. ○○○.○○○:8080

1行ずつ説明します。

#### #!/bin/sh

1行目はこれからシェルスクリプトが始まることを示します。

# #./CHaserOnlineClient2015public003.o http://localhost:8080/CHaserOnline003/user/ -u cool -p cool

次の行は左はじに「#」がついています。「#」をつけるとコメント行にすることができます。 コメントを外した場合は、サーバを起動しているのと同じパソコンでクライアントを動かす場合のコマン ドになっています。

なお、紙面の都合上改行していますが、実際には改行せずに1行で記入してください。

## #./CHaserOnlineClient2015public003.o http:// www7019ug.sakura.ne.jp:80/ CHaserOnline003/user/ -u cool -p cool

次の行もコメントになっていますが、自宅などプロキシサーバを経由せずに接続するコマンドです。

./CHaserOnlineClient2015public003.o http:// www7019ug.sakura.ne.jp:80/ CHaserOnline003/user/ -u cool -p cool –x 192.168. ○○○.○○○:8080

次の行は「#」がついていません。実際に動作させるのはこの行だけとなります。学校などプロキシサー バ経由でインターネットへ接続している場合のコマンドです。

クライアントを実行する環境に合わせて「#」を付け替えることで、簡単に接続先を変更することができ るようになります。

例2)ルーム番号を順番に接続する例(Client02.sh)

※ルームがあいているかどうかの確認が別途必要です。

```
#!/bin/sh
for room in 18 27 28 29
do
    #./CHaserOnlineClient2015public003.o http://localhost:8080/CHaserOnline003/user/
     -u cool -p cool –r $room
    #./CHaserOnlineClient2015public003.o http:// www7019ug.sakura.ne.jp:80/
        CHaserOnline003/user/ -u cool -p cool –r $room
    ./CHaserOnlineClient2015public003.o http:// www7019ug.sakura.ne.jp:80/
        CHaserOnline003/user/ -u cool -p cool –x 192.168.30.○○○:8080 –r $room
    sleep 3
done
```
このシェルスクリプトは「接続がうまくいく」ことを前提に書かれています。 それでは1行ずつ説明します。

### #!/bin/sh

1行目はこれからシェルスクリプトが始まることを示します。

for room in 18 27 28 29 do

> . . .

#### done

2行目、3行目および11行目はセットで使用します。

2行目の「for」コマンドで変数「room」の中に「in」以降に列記した文字を順に代入し ます。変数「room」へ文字を代入するたびに、3行目から11行目の「do~done」を繰 り返します。

 #./CHaserOnlineClient2015public003.o http://localhost:8080/CHaserOnline003/user/ -u cool -p cool –r \$room

4行目はローカル接続用に準備されたものになります。「-r \$room」とすることで「for コ マンド」で順次変化する変数「room」をオプションに指定しています。

 #./CHaserOnlineClient2015public003.o http:// www7019ug.sakura.ne.jp:80/ CHaserOnline003/user/ -u cool -p cool –r \$room ./CHaserOnlineClient2015public003.o http:// www7019ug.sakura.ne.jp:80/

CHaserOnline003/user/ -u cool -p cool –x 192.168. ○○○.○○○:8080

–r \$room

この行はルーム番号を指定している部分以外は例1と同様になります。

### sleep 3

この行は次のコマンドまでの待ち時間を設定します。数字は秒数を表すので3秒待ってル ープに戻ります。

Client02.sh はクライアントがある程度出来上がったときに、複数のルームで動作検証を するときに実行すると良いでしょう。

次にシェルスクリプトを実行可能な属性に変更します。

端末のコマンドラインにて次のコマンドを実行します。

chmod 700 Client01.sh および chmod 700 Client02.sh

シェルスクリプトを実行するには端末のコマンドラインで以下のように実行します。

./Client01.sh または ./Client02.sh

Client01.sh や Client02.sh などファイル名の前に「./」を入れるのを忘れないようにして ください。

なお、作品を第二次予戦に提出するときには、シェルスクリプトからの実行は必須になり ます。(Windows 環境ではバッチファイルで代用してください)

□<sup>14</sup> サンプルプログラム3

(自分のキャラクタ番号を取得しフィールドの右上を検知するプログラム) ① キャラクタ番号の考え方について

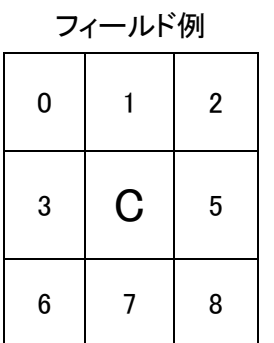

## ※「C」の位置が現在位置です。

接続順によって自分の位置(4番目の要素)に 1000~8000 のキャラクタ番号が返っ てきます。

② サンプルプログラム3抜粋(CHaserOnlineClient2015public003.c)

```
int main(int argc, char *argv[]){
         \ddot{\phantom{0}}・
         int MyNumber = -1;
         \ddot{\phantom{0}}\ddot{\phantom{0}}if(MyNumber < 1000){
                  if(count == 9){
                           if(returnNumber[4] > = 1000){MyNumber = returnNumber[4];
                           }
                  }
         }
         -----------------------
         Action を発行する
         -------------------------*/
         \ddot{\phantom{0}}・
        else{
                  if(MyNumber == returnNumber[1]){
                           //0C2
                          //345
                           mode = 7;}
```
③ プログラム説明

int main(int argc, char \*argv[]){  $\ddot{\phantom{0}}$  $\ddot{\phantom{0}}$  $int$  MyNumber =  $-1$ ;

自分のキャラクタ番号を格納するための変数を宣言します。キャラクタ番号は 1000~ 8000 となりますので、それよりも十分に小さな値を初期値設定します。

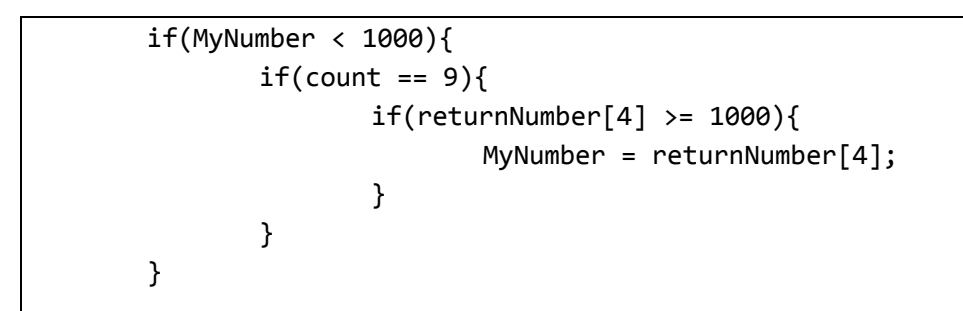

まだキャラクタ番号を取得していないことを「MyNumber<1000」で判定をします。キャ ラクタ番号未取得状態で、なおかつ周囲情報が 9 個であって「count == 9」、ゲットレディ の戻り値の中心がキャラクタ番号であれば「>=1000」、キャラクタ番号を MyNumber に 格納します。

else{  $if(MyNumber == returnNumber[1])$ { //0C2 //345  $mode = 7;$ }

ここでは、取得したキャラクタ番号を使ってフィールドの上端を判定しています。 今回追加したプログラムはフィールドの上端のみの対応です。フィールドの左右下端や角 にも対応させなければなりません。

□<sup>15</sup> 疲労について

今年度から追加された「疲労」について解説します。

疲労はパラメータの組み合わせによって表現されています。動作系列では walk 系や look 系など、系ごとに動作得点が決まっています。

また、アイテム類も「疲労」というイメージにあわせた得点になっています。

具体的な数値は以下の表のようになります。

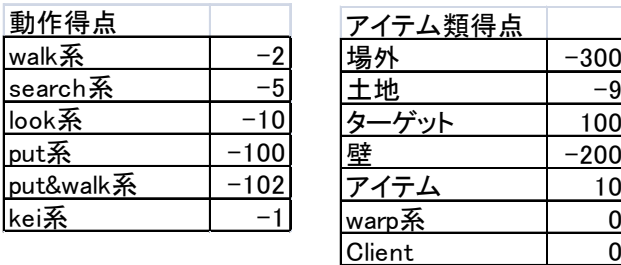

□<sup>16</sup> 対戦案内

第一次予戦が次の要領で行われます。

日 時:2015年8月17日(月) 10:00ごろ から 8月28日(金) 19:00まで

ルーム:一人用ルームと二人用のルームが準備されます。 使用するルーム番号が決定しましたら、全情研ホームページで公開させていただ きます。 二人用ルームでは必ず自動巡回ユーザを先攻として対戦してください。 自動巡回ユーザがどのルームにいるかは、 トップページの「待ち合わせ」「ログイン中のユーザ」で確認してください。

- 集 計:各クライアントが指定のルームで初めて取り組んだときの得点を集計します。
- ユーザ ID:予戦期間中は練習用IDはすべて利用できなくなります。 予戦では選手用IDを使って接続してください。 ※事前に選手用 ID にて動作確認をしておいてください。
- 注 意:ゲーム途中でクライアントが停止するなどのトラブルがあった場合は残りターン 数に応じて減点されます。

CHaserOnline のステップアップヒントは以上で終了となります。皆さんの参加をお待ち しています。